縦書きブログ\_竹取.js (設定メモ) 【前提:ブログは fc2、縦書ソフトは竹取 js 使用】

次の 5 段階について説明: 1)竹取jsのダウンロード 2)圧縮ファイルをパソコンの「ドキュメント」に展開 3)展開後のcssファイルと js ファイルを fc2 にアップロード 4)fc2 ブログでの設定(その 1:/head への挿入&手直し)

5)fc2 ブログでの設定(その 2:ひな型ファイルを作成&下書保存)

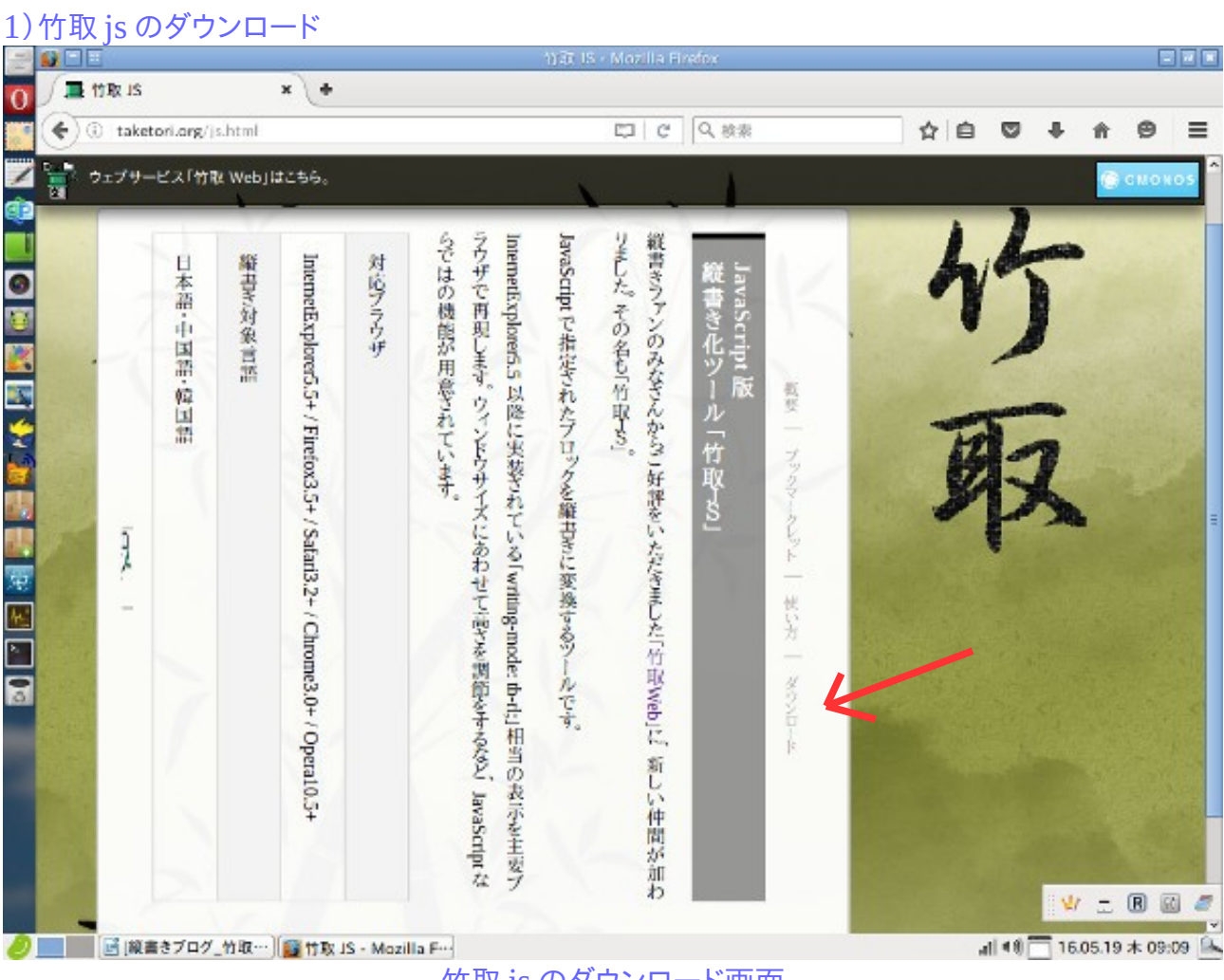

竹取 js のダウンロード画面

2)圧縮ファイルをパソコンの「ドキュメント」に展開

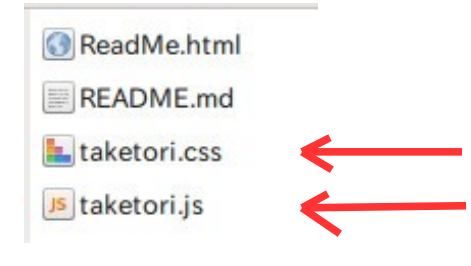

3)展開後のcssファイルと js ファイルを fc2 にアップロード

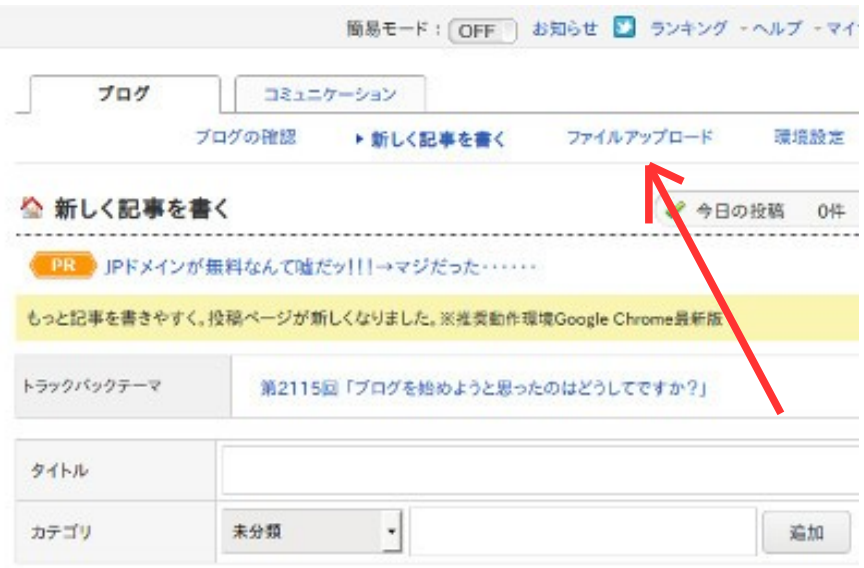

## fc2 ログイン後の画面

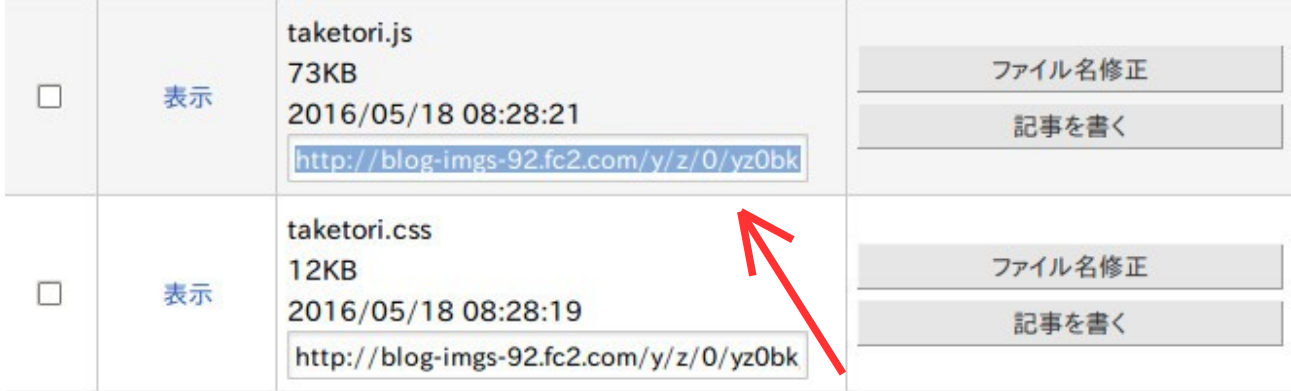

アップしたファイルを指定(クリックして ctrl+c でコピー指定、上記の 2 つを使用)

4)fc2 ブログでの設定(その 1:/head への挿入&手直し)

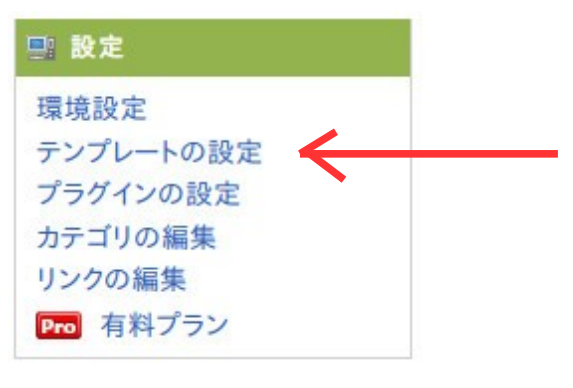

「テンプレートの設定」をクリック

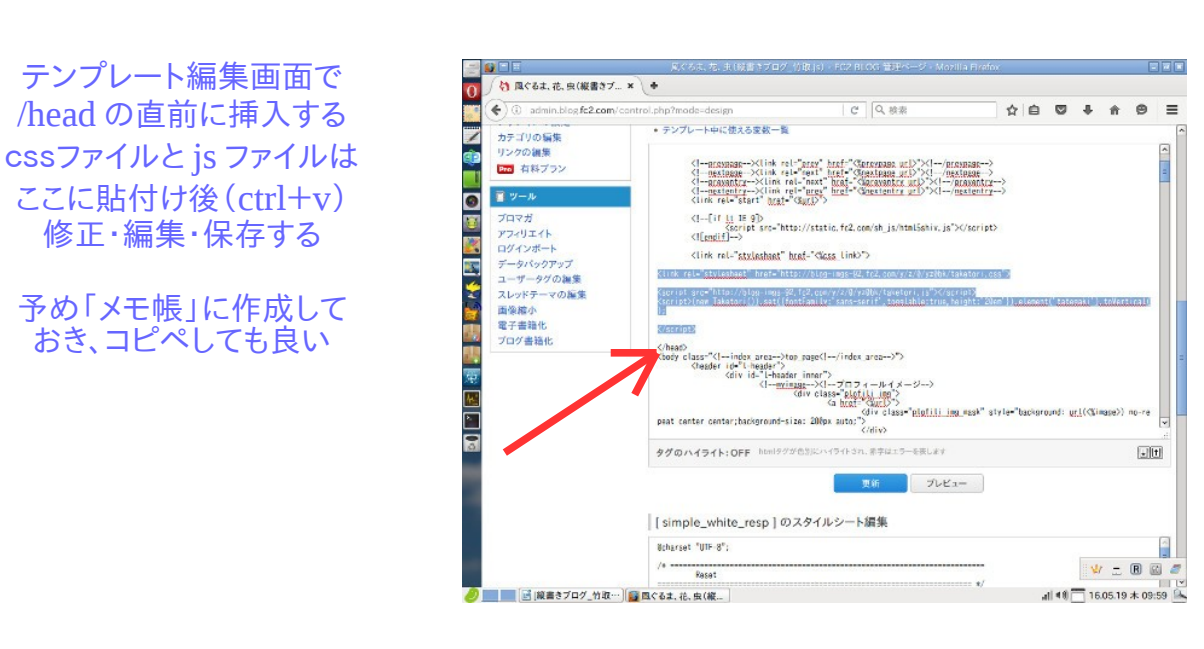

<link rel="stylesheet" href="http://blog-imgs-92.fc2.com/y/z/0/yz0bk/taketori.css"> <script src="http://blog-imgs-92.fc2.com/y/z/0/yz0bk/taketori.js"></script> <script>(newTaketori()).set({fontFamily:'sans-serif',togglable:true,height:'20em'}).element('tategaki').toVertical();</script> (注記:赤字の個所は fc2 にアップロードしたファイル・アドレスを記述)

5)fc2 ブログでの設定(その 2:ひな型ファイル作成&下書保存)

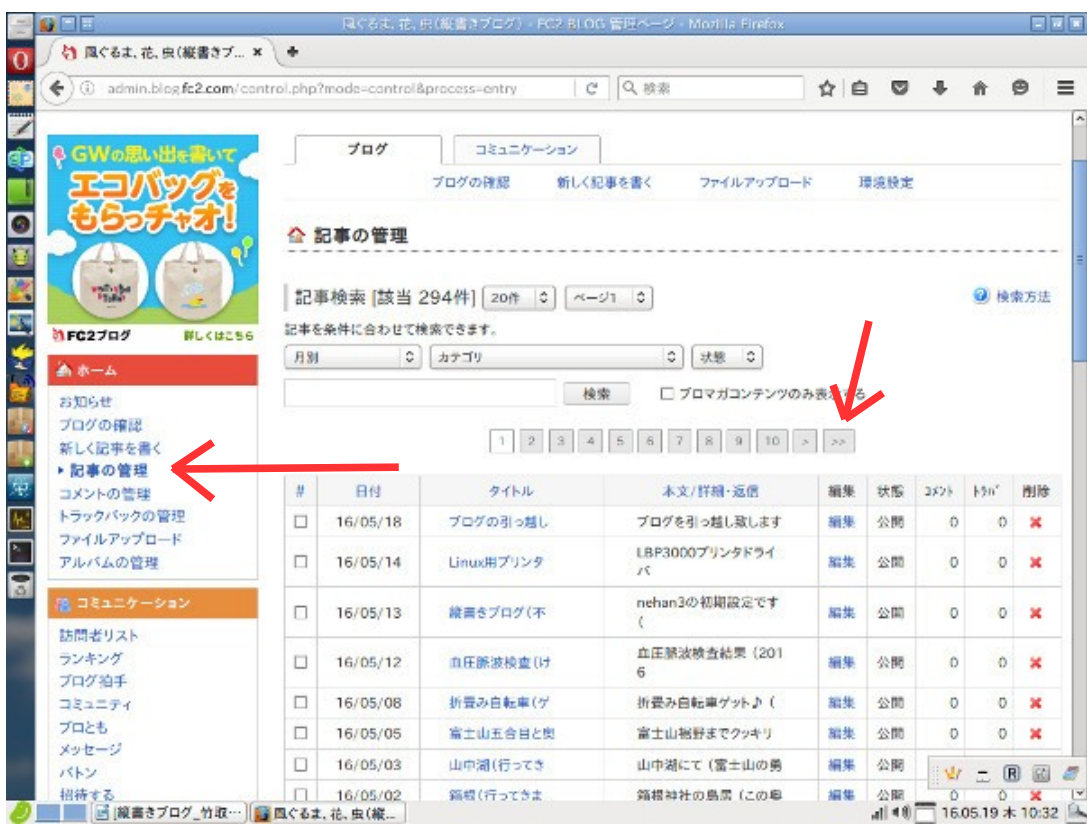

「記事の管理」をクリック、続いて「>>」(最初のファイル)をクリック

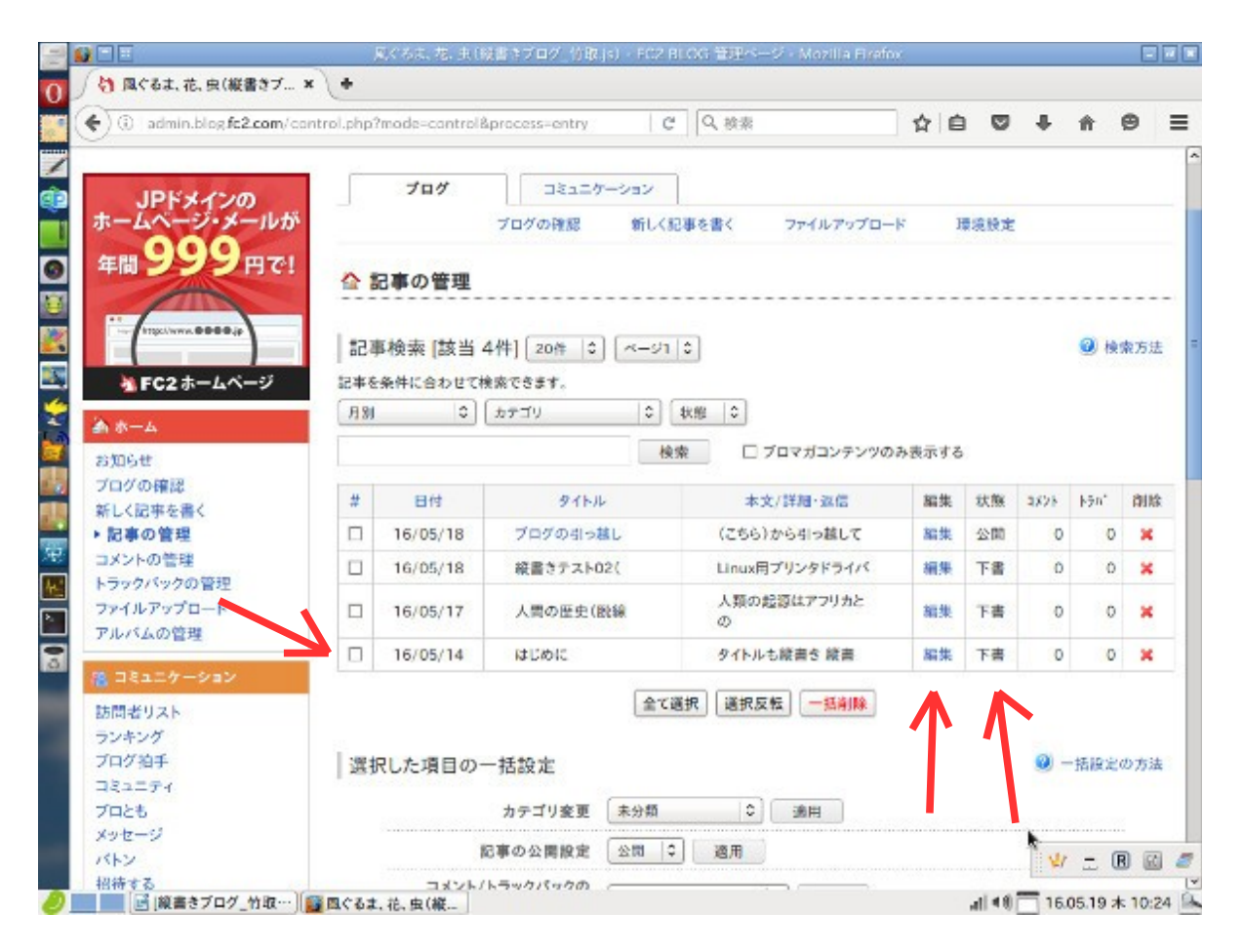

## 「最初のファイル」の「編集」ボタンをクリックする

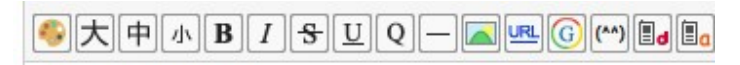

<div id="tategaki"> <h1>タイトルも縦書き</h1> <p>縦書きになってるよ</p> <font color="#0055bb">はじめに</font><br> 【縦書きブログ\_powered by taketori.js】 </div>

ひな型(例):新しい記事を書く時「コピペ」して使用すると便利